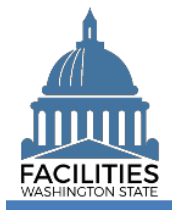

This job aid provides information for using FPMT to add a new receivable lease for other assets.

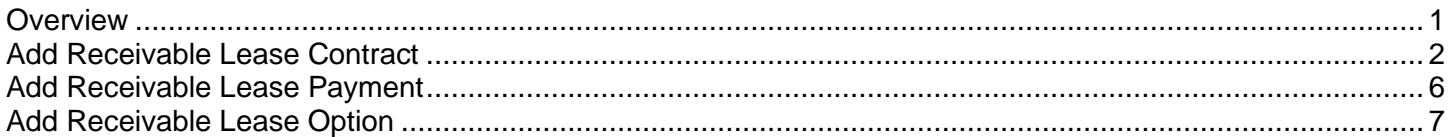

# <span id="page-0-0"></span>**Overview**

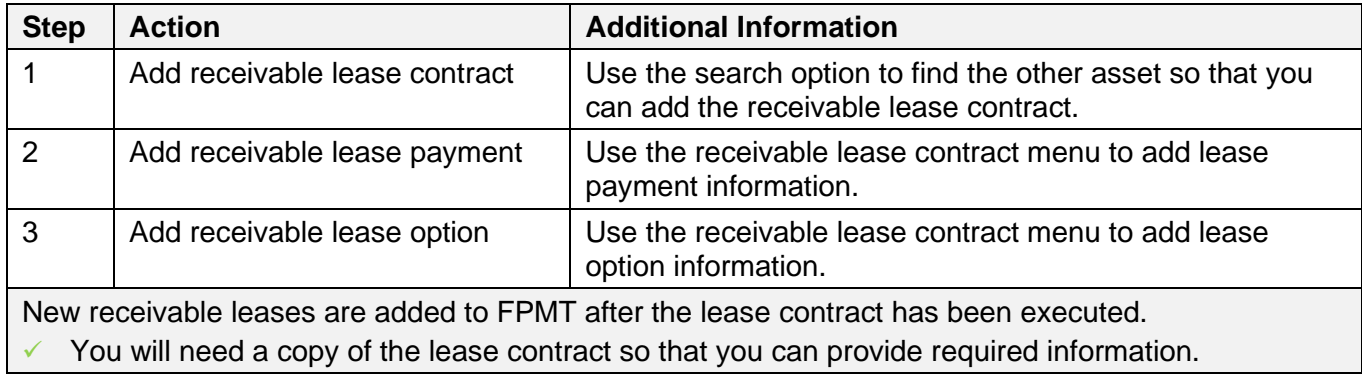

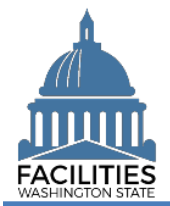

# <span id="page-1-0"></span>Add Receivable Lease Contract

Use the search option to find the other asset so that you can add the new receivable lease.

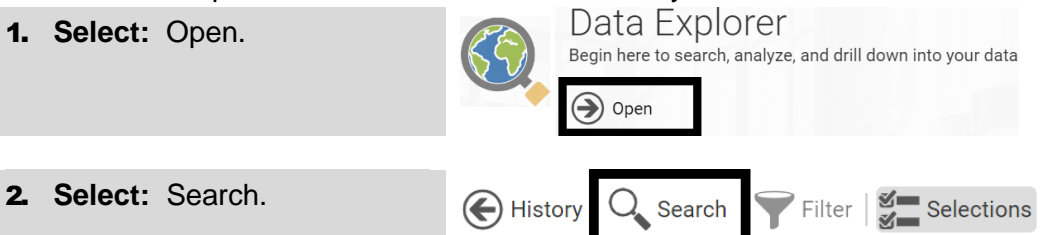

- 3. **Select:** Filter by.
- 4. **Select:** Agencies.
- 5. **Select:** Refine by.
- 6. **Select:** Agency abbreviation.

 $\rightarrow$  FPMT will display additional options depending on your search criteria.

- 7. **Select:** Your agency.
- 8. **Select:** Search.
- 

 $\Delta$  $Q$ A Sample Agency

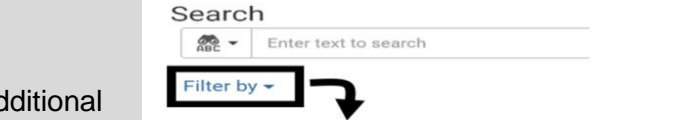

In this example, we use search tools to filter by agency and refine by agency abbreviation. You can also use other search and filter options to find the other asset.

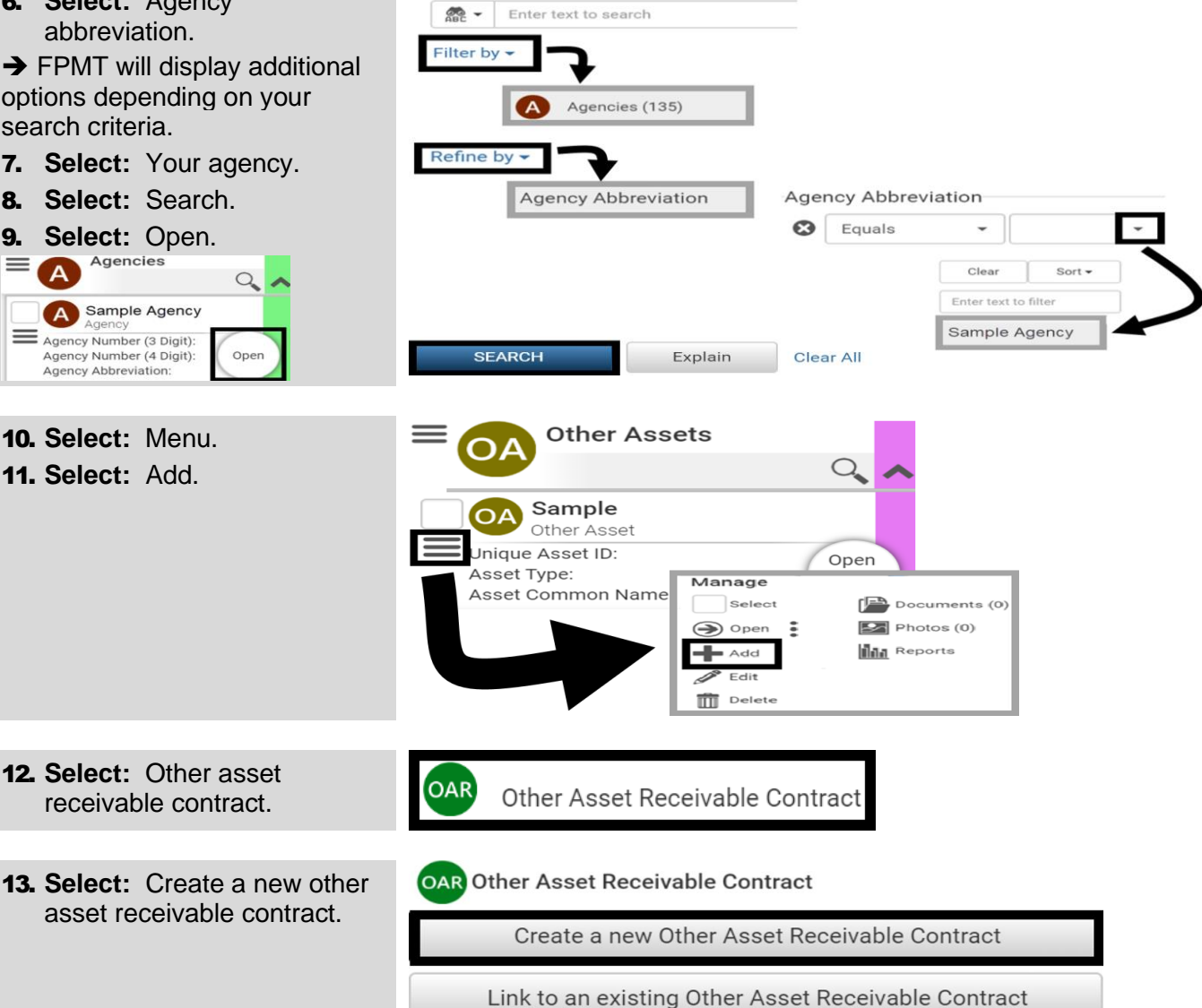

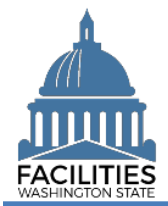

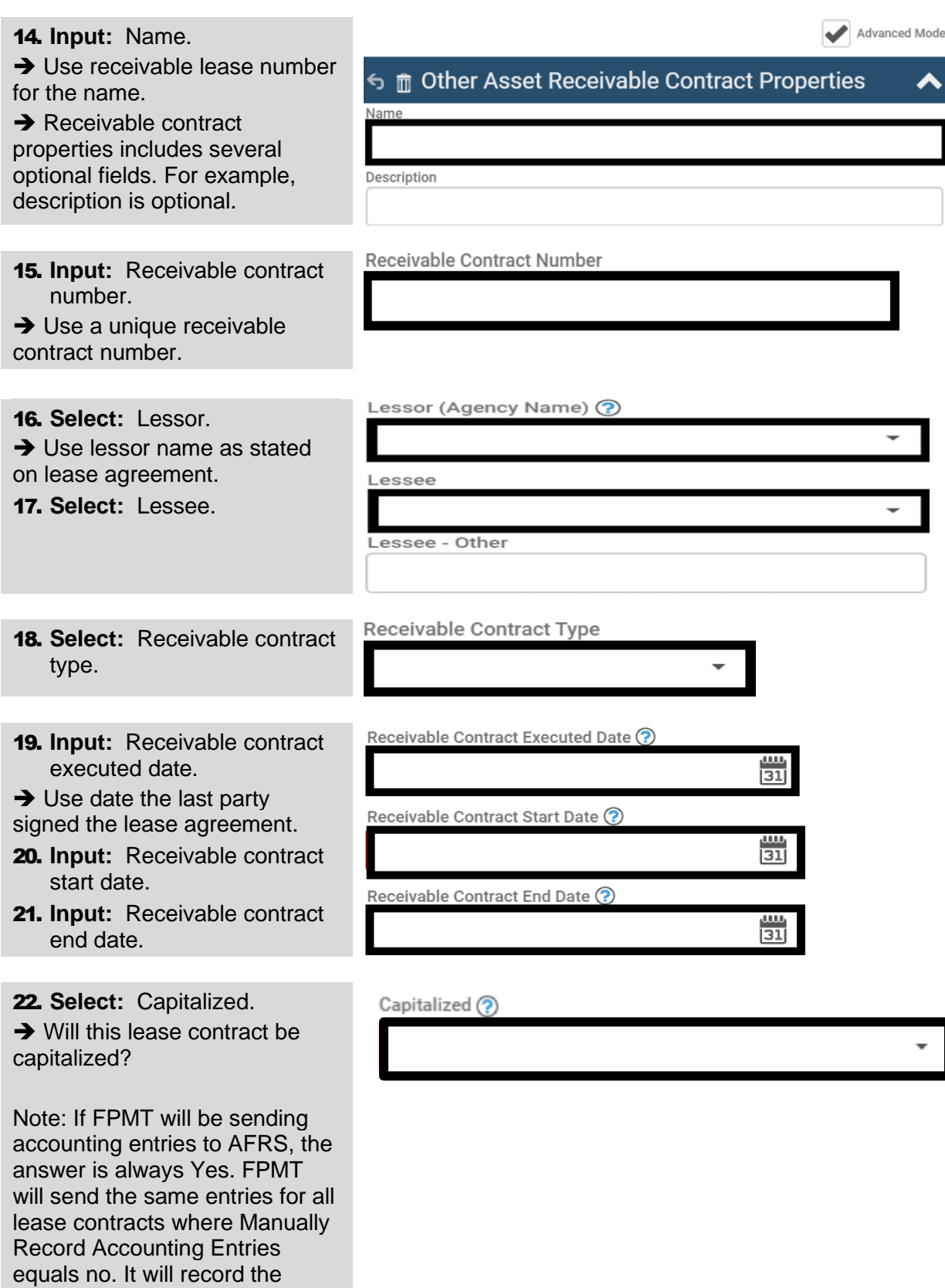

lease asset and lease liability and related subsequent entries.

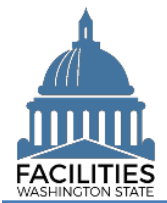

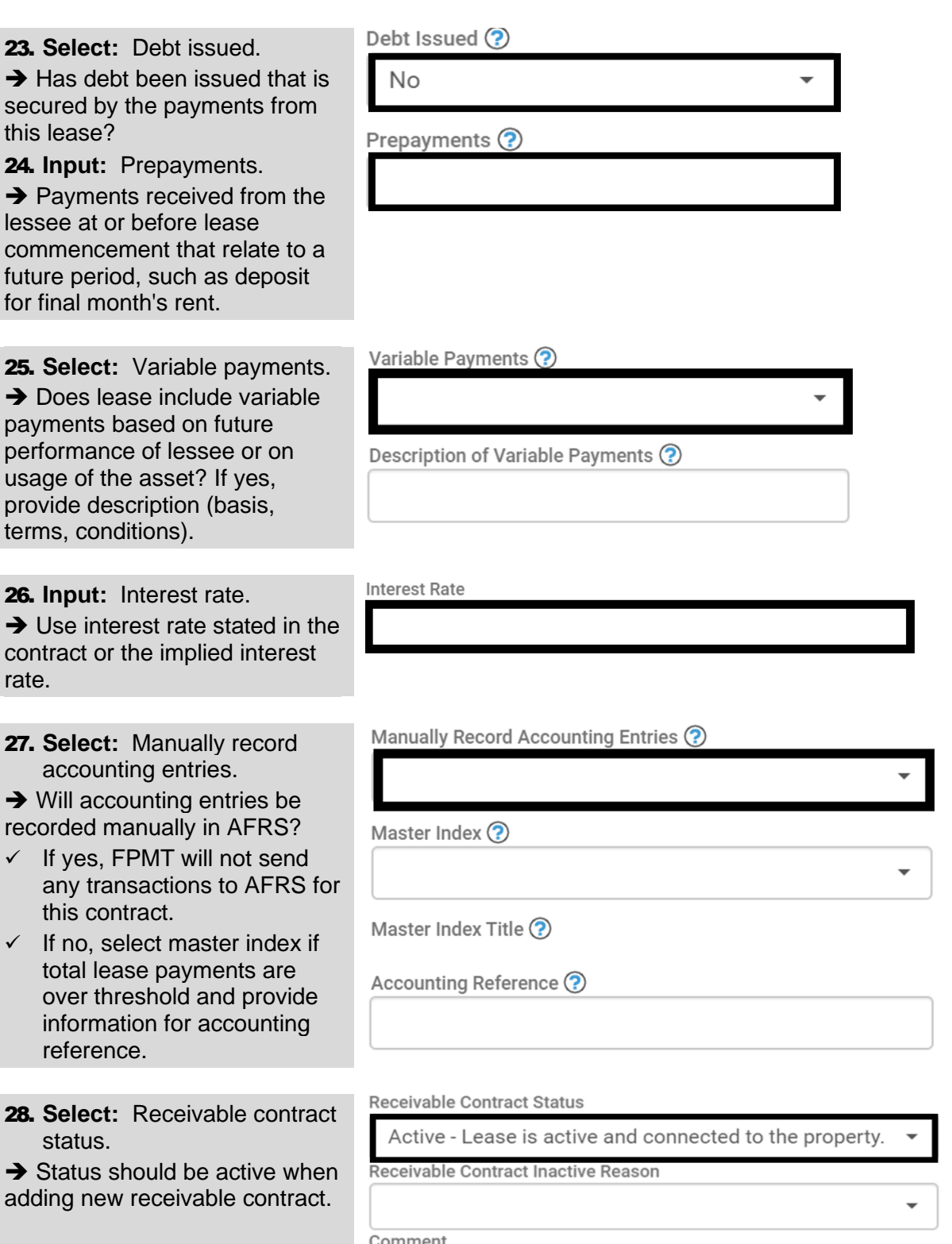

![](_page_4_Picture_0.jpeg)

![](_page_4_Picture_52.jpeg)

![](_page_5_Picture_0.jpeg)

# <span id="page-5-0"></span>Add Receivable Lease Payment

Use the receivable lease contract menu to add lease payment information.

 $\checkmark$  If the receivable lease contract has more than one lease payment, add each payment separately. All payments can have an active status (FPMT reports will pull data based on the run date of the report).

![](_page_5_Picture_186.jpeg)

![](_page_6_Picture_0.jpeg)

<span id="page-6-0"></span>![](_page_6_Picture_177.jpeg)

 $\frac{0.00}{31}$ 

![](_page_7_Picture_0.jpeg)

SAVE AND CLOSE

Cancel

**Receivable Option Status** 9. **Select:** Receivable option status. Active  $\rightarrow$  Status should be active when Reasonably Certain Option Will Be Executed ? adding new lease option. 10. **Select:** Reasonably certain option will be executed. Exercise Price ?  $\rightarrow$  This will determine if the payment is included in lease liability and lease asset Comment calculations.  $\checkmark$  If yes, and option type is purchase, the exercise price of the purchase option will be required. **→ Comments are optional.** 11. **Select:** Save and close.

**→ FPMT will add the option** information.

![](_page_7_Picture_136.jpeg)